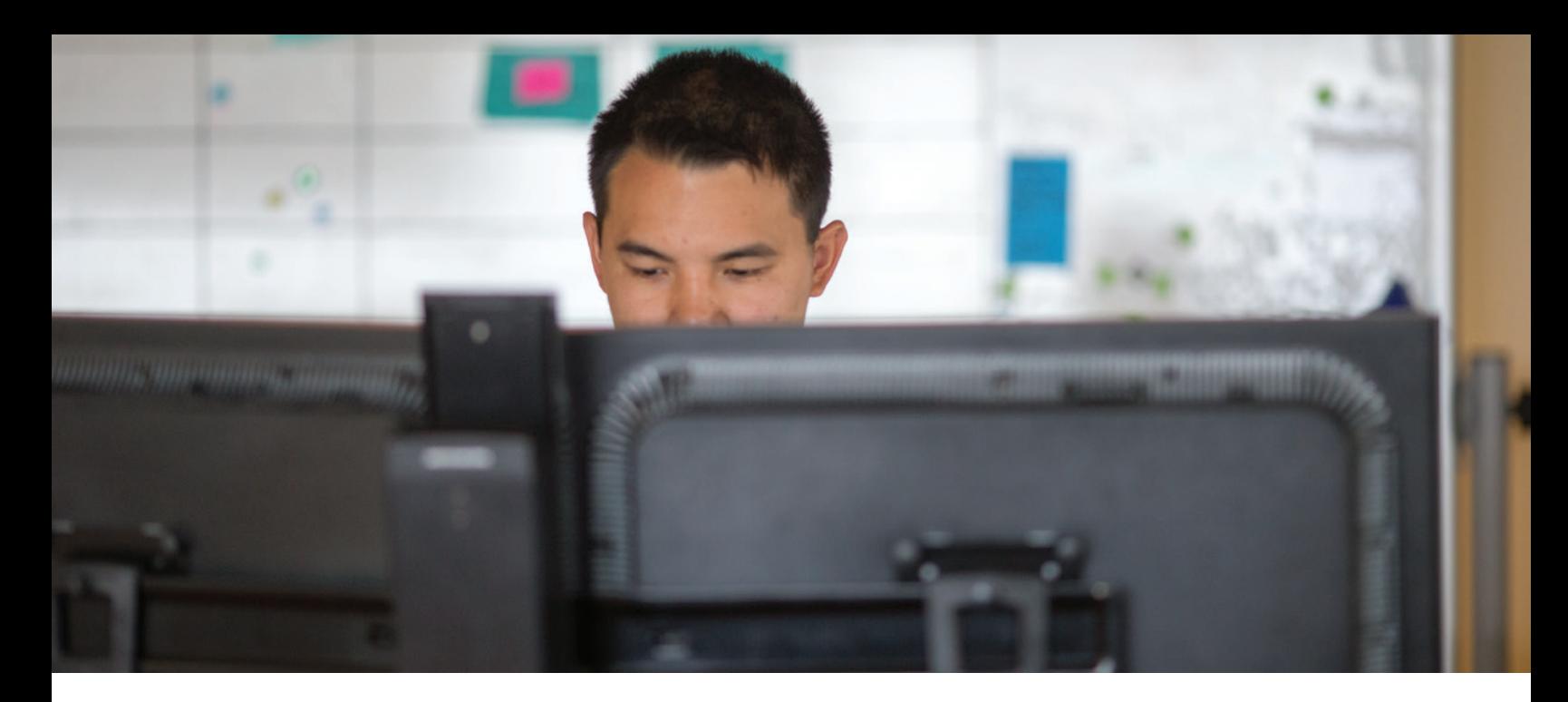

## **COMPSTAT MANAGEMENT DASHBOARD**

USE STATISTICS TO CONDUCT INTELLIGENCE-LED POLICING

#### **MAIN DASHBOARD**

Agency command staff can use the CompStat Management Dashboard module to view a full array of agency statistics, including exactly how many crimes, accidents, and traffic citations have occurred within a jurisdiction over an agency-determined period of time. The CompStat Management Dashboard module allows users to customize the window of time tracked, enabling comparative statistics from week-to-week, monthto-month, or multiple-month periods, or between periodic ranges such as seasons. Users can also view statistics as they occur within customizable zones, such as schools, neighborhoods, or business districts. When tracking agency statistics, command staff can also use the CompStat Management Dashboard to track and view goals for their agency or individual personnel.

### **CRIME DASHBOARD**

Administrators can see which locations are being targeted by crime and use the information to zero in on problem areas. The crime types are defined as Part I and Part II crimes by federal reporting policies and can be modified by the agency. By clicking on one of the categories of crime, users can access in-depth information to view and analyze each crime type in more detail. Agency command staff can see whether each type of crime increased or decreased over a designated time period, where and when incidents occurred, and which personnel responded to them. Additionally, agency command staff can use the dashboard to view these crimes and incidents on a Google Earth™ map to determine crime hotspots, helping agencies allocate resources to problem areas.

### **COMMUNITY EVENTS DASHBOARD**

Users of the CompStat Management Dashboard can also analyze the rate and location of events that impact the quality of life in a community, such as gang problems, graffiti, and animal attacks. Offenses can be customized to reflect those tracked by individual agencies, with graphs that reveal whether community-impacting factors have increased or decreased over a designated time period. Users can access detailed information about each of these crimes, including the date, time, and location.

### **TRAFFIC AND ACCIDENTS DASHBOARD**

The Traffic and Accidents Dashboard enables agency administrators to see whether accidents and citations have increased or decreased over a given time period, including how many injuries or fatalities occurred in each accident and the resulting monetary damage. The dashboard also shows the most frequent causes and locations of citations and accidents, allowing agencies to identify problem areas within their jurisdictions and target resources to accident hotspots.

All CompStat Management Dashboard data is securely stored on an agencyís Spillman Flex server, where they can control security and administrative privileges.

# FLEX

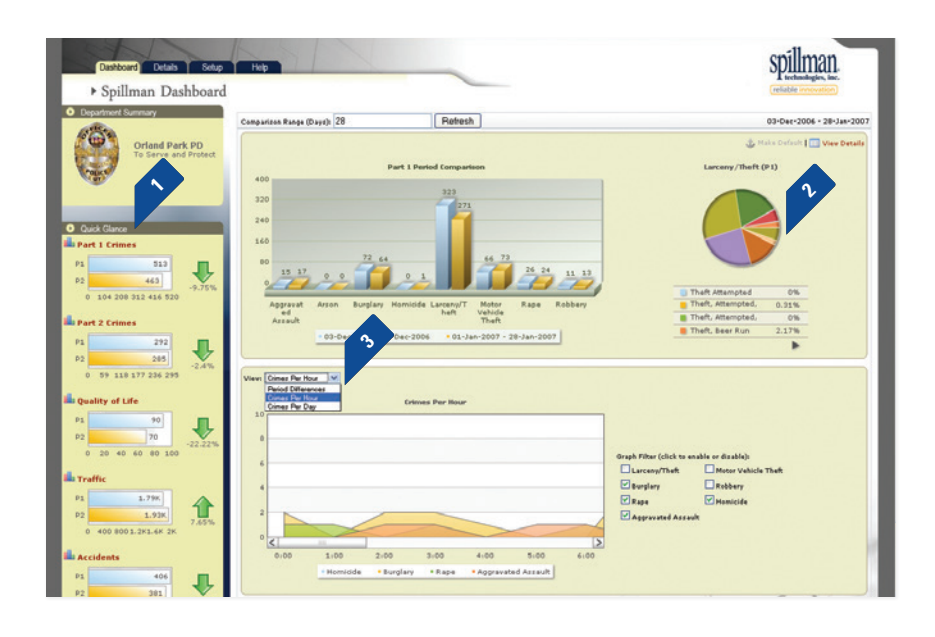

- 1. With the Quick Glance column, users can quickly view the changes of rate of crime, quality-of-life factors, traffic citations, and accidents.
- Users can see how crime categories have **2.** increased or decreased over a user-defined comparison range, using pie charts to see which crimes occurred most frequently.
- Command staff can see how the rate of crime **3.**changes during pre-determined time frames, such as day to day, hour to hour, or between two periods of time, using the Crimes Per Day graph. The graph filter allows agencies to add or remove types of crimes from the graph.

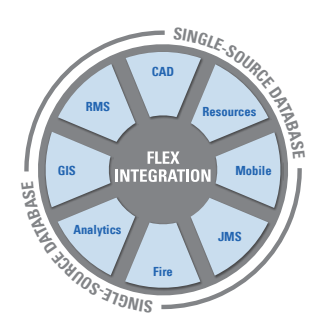

### **TOTAL SOFTWARE INTEGRATION**

Spillman Flex's Integrated Hub™ is an open, centralized database where all agency information is entered, stored, and extracted in real time, providing total software integration. This allows users to enter data once and have it automatically shared among related modules. Agencies using this module can optimize their system and enhance productivity through total integration with other Flex modules.

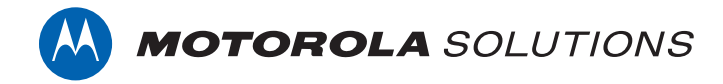

Motorola Solutions, Inc. | 4625 Lake Park Blvd., Salt Lake City, UT 84120 | 800.860.8026 | spillman@motorolasolutions.com | **spillman.com**

MOTOROLA, MOTOROLA SOLUTIONS and the Stylized M Logo are trademarks or registered trademarks of Motorola Trademark Holdings, LLC and are used under license. All other trademarks are the property of their respective owners. ©2018 Motorola Solutions, Inc. All rights reserved. Specifications are subject to change without notice. 06.18